## OBSŁUGA PODAŃ W USOSWEB

## INSTRUKCJA DLA STUDENTÓW

Opracował: Remigiusz Ciemiński CENTRUM INFORMATYCZNE UAM Data dokumentu: 20.10.2022 r.

## PODANIA W USOSWEB

Po zalogowaniu do systemu USOSweb wybierz zakładkę *DLA STUDENTÓW*.

Następnie kliknij ikonę *Podania*.

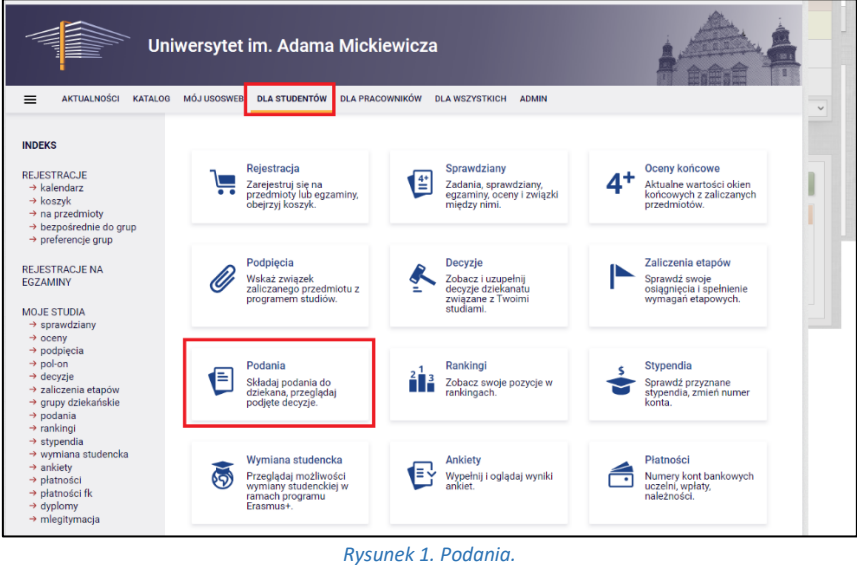

Zobaczysz listę złożonych wcześniej podań, razem z odpowiedzią. Jeżeli chcesz poznać dokładniejsze informacje o podaniu kliknij w link *szczegóły*.

Jeżeli chcesz złożyć nowe podanie kliknij w link *złóż nowe podanie*.

| ٠                                                                                                    |                                                                                              |                                                 |                     |                                                                        |                         |
|----------------------------------------------------------------------------------------------------|----------------------------------------------------------------------------------------------|-------------------------------------------------|---------------------|------------------------------------------------------------------------|-------------------------|
| <b>AKTUALNOŚCI</b><br>$\equiv$<br><b>KATALOG</b>                                                                                                    | <b>MÓJ USOSWEB</b><br><b>DLA STUDENTÓW</b>                                                   | <b>DLA PRACOWNIKÓW</b><br><b>DLA WSZYSTKICH</b> | <b>ADMIN</b>        |                                                                        |                         |
| <b>INDEKS</b>                                                                                                    | Podania                                                                                      |                                                 |                     |                                                                        |                         |
| <b>REJESTRACJE</b><br>$\rightarrow$ kalendarz<br>$\rightarrow$ koszyk                                                                                                    | złóż nowe podanie $\rightarrow$                                                              |                                                 |                     |                                                                        |                         |
| $\rightarrow$ na przedmioty<br>→ bezpośrednie do grup                                                                                                    | Lista złożonych podań<br>Elementy 18 z 8<br>□ Pokaż opcje                                    |                                                 |                     |                                                                        |                         |
| $\rightarrow$ preferencje grup                                                                                                    |                                                                                              |                                                 |                     |                                                                        |                         |
| <b>REJESTRACJE NA</b><br><b>FGZAMINY</b>                                                                                                    | Program i etap studiów                                                                       | <b>Temat</b>                                    | Data złożenia v     | Data rozpatrzenia                                                      | Opcje                   |
| REJESTRACJE ŻETONOWE                                                                                                    | chemia (ze specj. od 16/17)<br>rok 3/Rok akademicki<br>2021/2022                             | Podanie o zmianę grupy                          | 2022-10-12 14:18:29 | brak odpowiedzi                                                        | szczegóły →             |
| MOJE STUDIA<br>$\rightarrow$ sprawdziany<br>$\rightarrow$ oceny<br>$\rightarrow$ podpiecia<br>$\rightarrow$ pol-on<br>$\rightarrow$ decyzje<br>→ zaliczenia etapów<br>→ grupy dziekańskie<br>$\rightarrow$ podania<br>· lista złożonych<br>• złożenie nowego<br>podania<br>$\cdot$ pomoc<br>$\rightarrow$ rankingi<br>$\rightarrow$ stypendia<br>$\rightarrow$ wymiana studencka<br>$\rightarrow$ ankiety<br>→ płatności<br>→ płatności fk<br>$\rightarrow$ dyplomy | chemia (ze specj. od 16/17)<br>rok 3/Rok akademicki<br>2021/2022                             | Podanie o zapisanie się na<br>przedmiot         | 2022-10-12 10:27:56 | brak odpowiedzi                                                        | szczegóły →             |
|                                                                                                    | Studia Podvplomowe Przetwarzanie<br>Danvch-Big Data<br>semestr 2/Semestr letni<br>2019/2020  | <b>Podanie TESTOWE</b>                          | 2022-10-11 11:34:37 | brak odpowiedzi                                                        | szczegóły →             |
|                                                                                                    | Studia Podyplomowe Przetwarzanie<br>Danvch-Big Data<br>semestr 1/Semestr zimowy<br>2019/2020 | <b>TEst</b>                                     | 2022-09-26 12:18:01 | 2022-10-04 14:53:14                                                    | szczegóły →             |
|                                                                                                    |                                                                                              |                                                 |                     | Odpowiedź<br>dziekana/rektora:<br>Wyrażam zgode                        |                         |
|                                                                                                    | Studia Podyplomowe Przetwarzanie<br>Danych-Big Data<br>semestr 2/Semestr letni<br>2019/2020  | <b>TYLKO BOS</b>                                | 2022-09-23 14:02:26 | 2022-10-12 14:29:10<br>Odpowiedź<br>dziekana/rektora:<br>Wyrażam zgodę | szczegóły $\rightarrow$ |
|                                                                                                    | chemia (ze speci, od 16/17)<br>rok 1/Rok akademicki<br>2020/2021                             | <b>TYLKO BOS</b>                                | 2022-09-23 14:01:55 | brak odpowiedzi                                                        | szczegóły →             |

*Rysunek 2. Lista złożonych podań.*

Jeżeli studiujesz na więcej niż jednym kierunku, na kolejnym ekranie będziesz musiał wskazać program studiów, w ramach którego chcesz złożyć podanie.

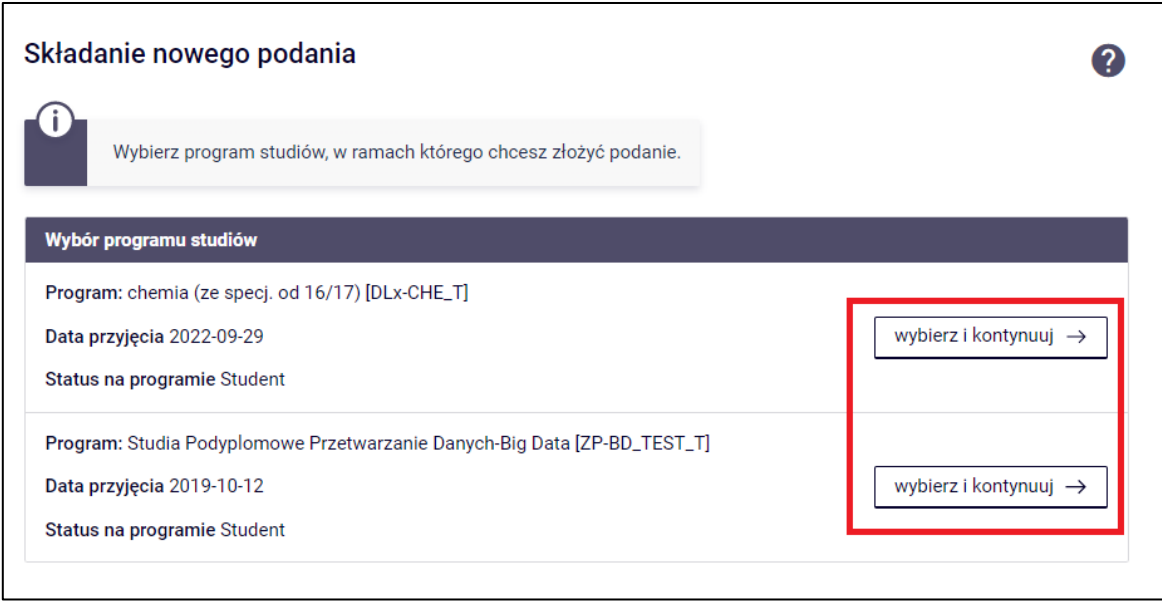

*Rysunek 3. Wybór programu.*

Na kolejnym ekranie zobaczysz listę podań, które możesz złożyć. Znajdź interesujące Cię podanie i kliknij *Wypełnij podanie*.

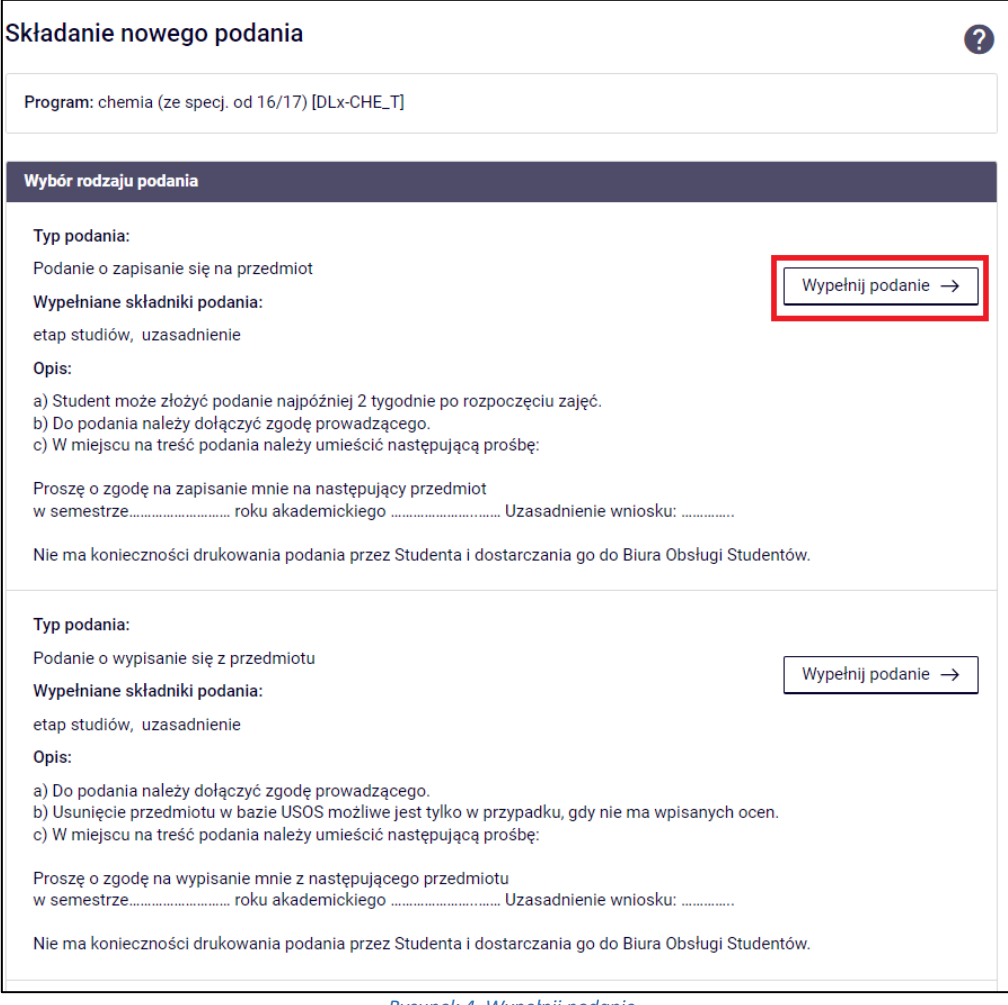

*Rysunek 4. Wypełnij podanie.*

Zapoznaj się z opisem – pole *Informacje*, wypełnij wszystkie wymagane pola – *Etap studiów*, *Uzasadnienie*, opcjonalnie dodaj załącznik, a następnie kliknij *Dalej*.

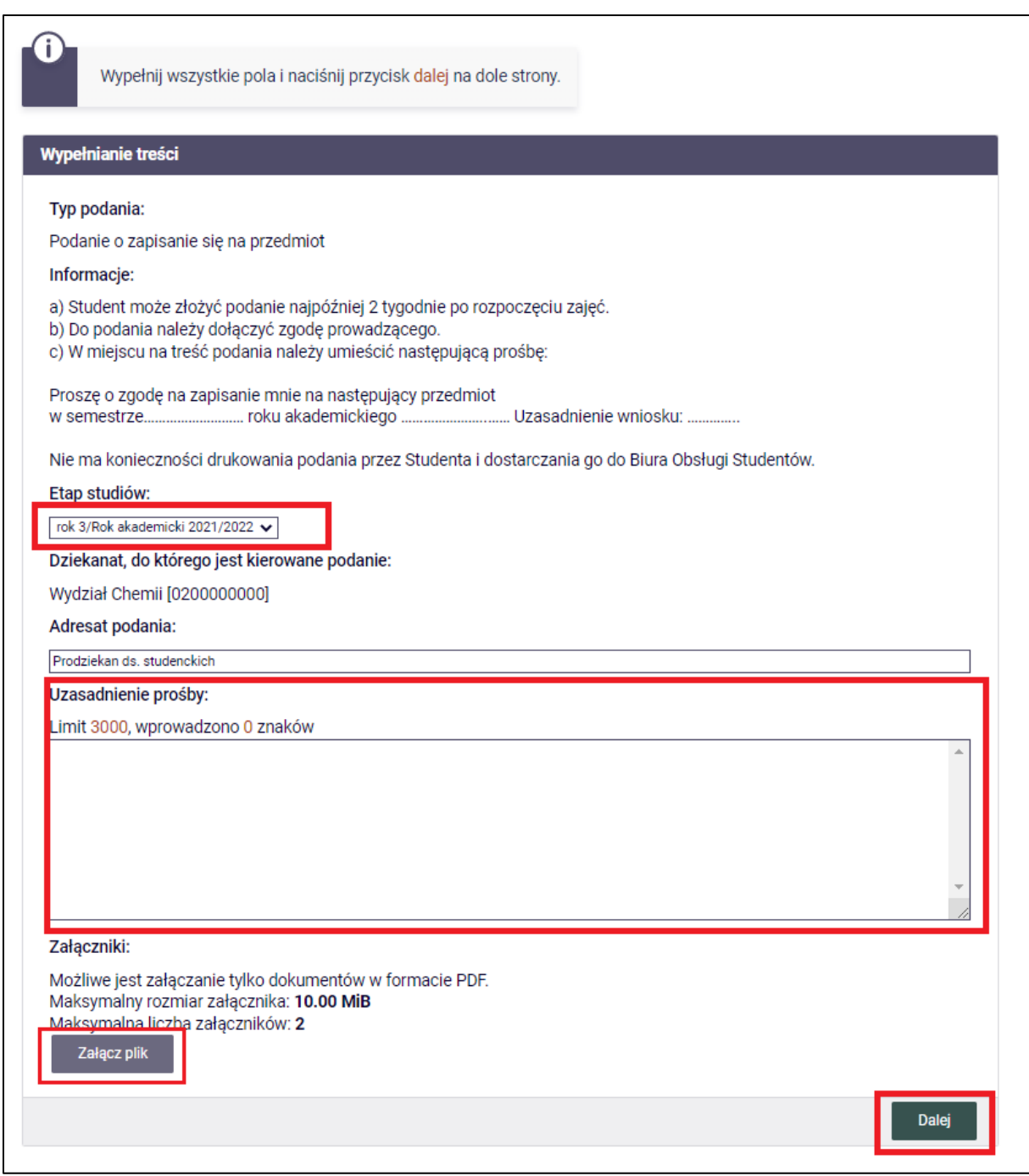

*Rysunek 5. Uzupełnienie informacji o podaniu.*

Jeżeli dany typ podania to umożliwia w kolejnym oknie zobaczysz listę zaliczanych przez Ciebie przedmiotów z możliwością dodania do nich komentarza. Po opcjonalnym uzupełnieniu komentarzy kliknij *Dalej*.

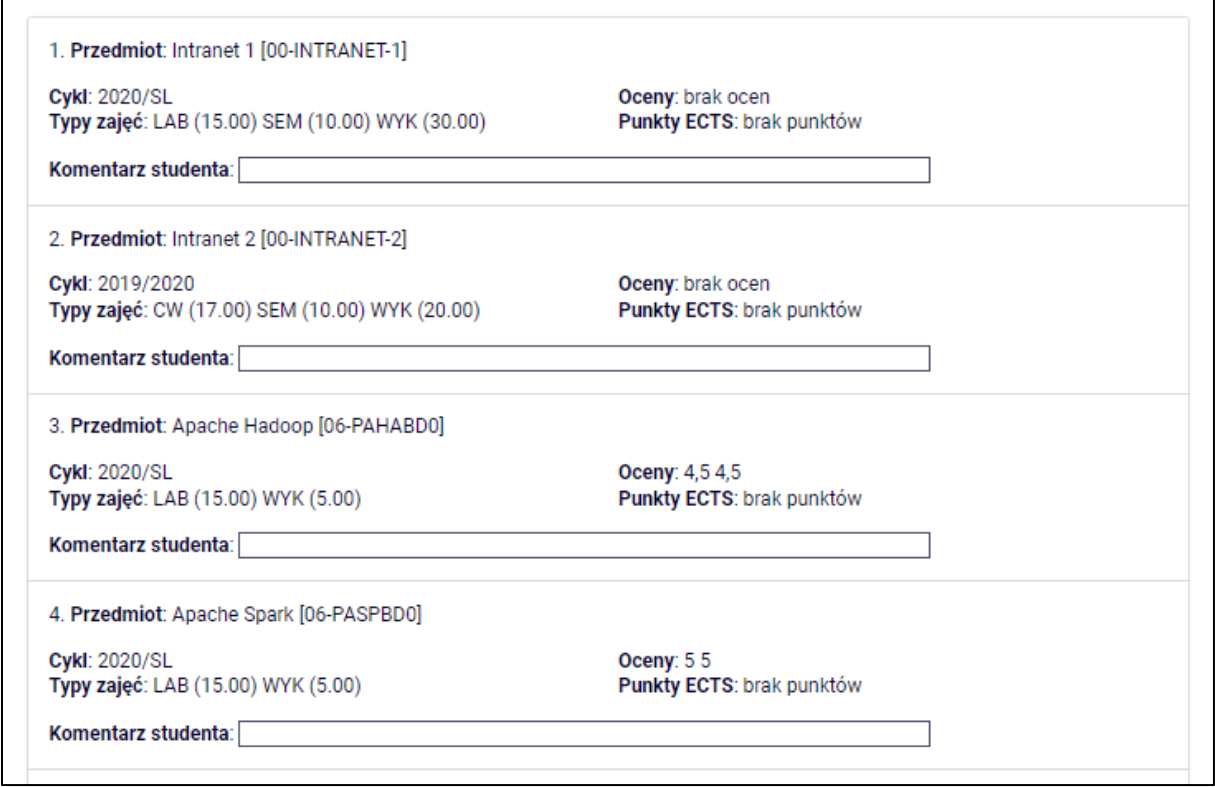

*Rysunek 6. Komentarze do zaliczeń.*

Na ostatnim ekranie zobaczysz podsumowanie podania z możliwością jego zatwierdzenia.

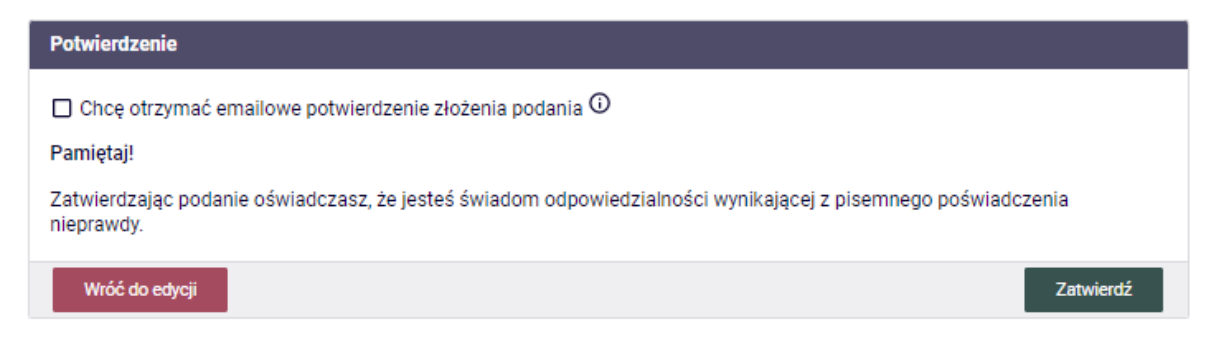

*Rysunek 7. Zatwierdzenie podania.*